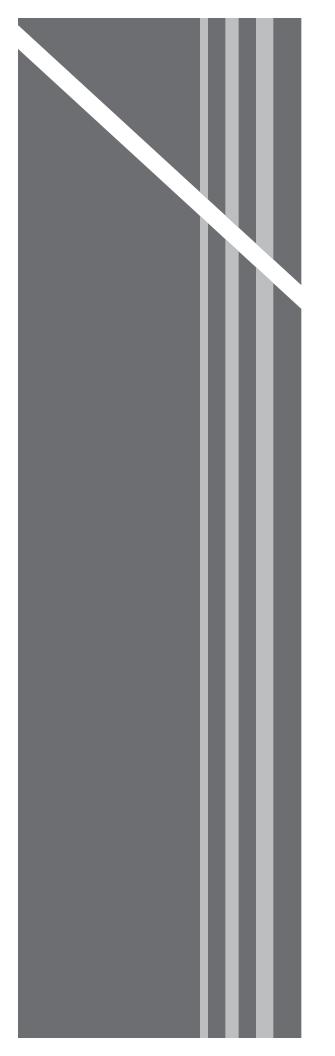

# **Residential Voice**

QUICK REFERENCE GUIDE

# **Online Features**

# Log In

Open your web browser and type the following in the browser's address bar:

After pressing the **ENTER** key, you will be taken to a login screen similar to the one shown to image 1.1.

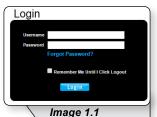

Enter your username and password in the fields provided and click **Login**. This will load a page similar to image 1.2.

| Announceme                                                                      | ent                                                                                                    |
|---------------------------------------------------------------------------------|----------------------------------------------------------------------------------------------------|
| services is disall<br>required. If you<br>note that you wil<br>so it may take 1 | It, outbound international calling for all business and residential phone<br>word. If you do not plan to place international calls, then no action is<br>wish to place international calls, please contact your local office. Please<br>I be billed for international calls on your normal monthly bill in arrears<br>or 2 billing cycles for the charges to appear. If you use a calling card to<br>al calls, it is not necessary to activate international calling. Thank you. |
|                                                                                 |                                                                                                    |
| ase login into yo<br>Username:                                                  | ur account using your username and password.                                                                                                    |
| 2 ,                                                                             |                                                                                                    |

Re-enter your username and password in the field provided and click Login.

# **Check Call History**

To check your call history click **Call History** (see **1** in image 2.1) on the navigation bar.

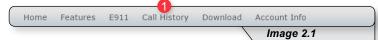

This will load a page similar to image 2.2. On this page you can:

| Call History                                             |                                                                                                    |
|----------------------------------------------------------|----------------------------------------------------------------------------------------------------|
| Phone Number: (205)721-9179 Select CDRs Criteria Details |                                                                                                    |
| Filter by calling type:<br>CDR requested date:           | Please select calling type         Image: Control of the select calling type           9/14/2016         10/14/2016 |
|                                                          | Destination #  Submit                                                                                               |
|                                                          | Image 2.2                                                                                                    |

- 1 Click **Details** to see every type of call **OR**
- 2 Use any of this selective criteria to narrow down results and then click Submit.

# Block a Call

Refer to Image 3.1 for instructions on managing this feature:

1 – Click the Selective Call Rejection link to open the feature page.

The following page will load:

| o er rice ritanio er r                | Folor        | tive Call              | Dejection                                                                                      |                           |            |
|---------------------------------------|--------------|------------------------|------------------------------------------------------------------------------------------------|---------------------------|------------|
| 470)336-3366 *                        | Selet        | uve Lan                | Rejection                                                                                      |                           |            |
| To choose a different number,         | Phone Num    | ber: (470)336-3366     | 8                                                                                              | "(requir                  | ed fields) |
| please select from the drop-<br>down. |              |                        | your phone ring with a differe                                                                 |                           |            |
| Basic Features                        | manager or   | spouse or when you w   | f you want to know when a sp<br>yould like to easily tell when                                 | a call is from inside you | r group    |
| Advanced Features                     | numbers or   | digit patterns and spe | for each Priority Alert entry<br>cified time schedule. All crite<br>tone (phone number and day | ria for an entry must be  | true for   |
| BroadWorks Anywhere                   | Active       | Description            | Time Schedule                                                                                  | Calls From                | Edit       |
| CommPilot Express                     | No Entries P | resent                 |                                                                                                |                           |            |
| Priority Alert                        |              |                        |                                                                                                |                           |            |
| Selective Call Acceptance             |              |                        |                                                                                                |                           | App        |
| Selective Call Rejection 1            |              |                        |                                                                                                |                           |            |
|                                       | *Description |                        |                                                                                                | 2                         |            |
| Sequential Ring                       |              | 3 · A                  | ccept call                                                                                     |                           |            |
| Simultaneous Ring<br>Personal         | Calastad Tim |                        | o not accept call                                                                              |                           |            |
|                                       | Selected Thi | Even                   | / Day All Day 🔻 4                                                                              |                           |            |
|                                       | Calls From:  |                        |                                                                                                |                           |            |
| Voicemail Management                  | Any phone    | e number 👩             |                                                                                                |                           |            |
| roreentan rhandgement                 | Following    | phone numbers: 6       |                                                                                                |                           |            |
|                                       | Any priv     | /ate number 8          |                                                                                                |                           |            |
| Logoff                                |              |                        |                                                                                                |                           |            |
| Logoff                                |              | available number 🧕     |                                                                                                |                           |            |
| Logoff                                | 🔲 Any una    |                        |                                                                                                |                           |            |
| Logoff                                | 🔲 Any una    | one number 9           |                                                                                                |                           |            |
| Logoff                                | 🔲 Any una    |                        |                                                                                                |                           |            |
| Logoff                                | 🔲 Any una    |                        |                                                                                                |                           |            |
| Logoff                                | 🔲 Any una    |                        |                                                                                                |                           |            |
| Logoff                                | 🔲 Any una    |                        |                                                                                                |                           |            |
| Logoff                                | 🔲 Any una    |                        |                                                                                                |                           |            |

- 2 Enter a name for the rule in the **Description** text box.
- 3 Specify whether you want the rule to reject or not reject the call when all criteria are met.
- 4 Select Time Schedule. Residential subscribers are automatically set to Every Day All Day.

Choose the criteria the feature will use when active. Your choices are:

- **5** Any phone number. All incoming calls will be subject to this feature.
- 6 Following phone numbers. With this selection you will also need to identify the intended numbers in the Specific Phone Numbers section (see 7 in image 3.1). Also select if you would like the rule to apply to:
  - Any private number (see 8 in image 3.1)
  - Any unavailable number (see 9 in image 3.1)
- **10** Click **Add** when you have entered all data.

Note: You can add multiple entries in this section. Simply repeat the steps above and make sure to click the **Add** button each time.

Each time you finish an entry, you will receive a similar confirmation message:

Added.

# **Change Password**

 Hover over the Account Info tab in the navigation bar and in the dropdown menu click Change Password. This will load a page like image 4.1.

| Service Number:                                                        |                                                                                                    |                               |
|------------------------------------------------------------------------|----------------------------------------------------------------------------------------------------|-------------------------------|
| 470)336-3366 🔻                                                         | Change Password                                                                                                    |                               |
| To choose a different number,<br>please select from the drop-<br>down. | Logon username: 4703363366@mymtm.us                                                                                                    | *(required fields             |
| Account Information:                                                   | Password should not consist of any significant portion of you n<br>number, telephone number, street address, zip code, social se                                                                                              | curity number, date of birth, |
| Customer No.:<br>323278<br>Name:<br>My Demo                            | other biographical or account information, or easily guessed w <ul> <li>The password length must be at least 6 characters.</li> <li>The password must contain at least 1 number, at least 1<br/>upper case letter.</li> </ul> |                               |
| Street:<br>222 Chastain Meadows CT                                     |                                                                                                    |                               |
| City:<br>KENNESAW                                                      | *Current password:<br>*New password:                                                                                                    | 2                             |
| State:<br>GA                                                           | *Verify password:                                                                                                    | 4                             |
| Zip:<br>30144                                                          | Submit 6                                                                                                    |                               |
| Updated:<br>5/17/2016 4:20:53 PM                                       |                                                                                                    |                               |

- 2 Enter the current password (the one you used to log into the portal).
- 3 Enter a new password in the **New password** text box.
- **4** Reenter the new password in the **Verify password** text box.
- 5 Click **Submit** when finished to save your change.

# **Check Voicemail**

Voicemail allows you to retrieve and manage your voicemail messages. Refer to Image 5.1 for instructions on managing this feature:

 Click the Voice Messages link to open the feature page. This will load a page like image 5.1.

| Service Number:                       | 17-1-       |                      |                       |            |         |                  |
|---------------------------------------|-------------|----------------------|-----------------------|------------|---------|------------------|
| 470)336-3366 •                        | VUILI       | e Messa              | yes                   |            |         |                  |
| To choose a different number,         | Phone Nu    | mber: (470)336-      | 3366                  |            | *       | (required fields |
| please select from the drop-<br>down. | Click on th | e audio icon to list | ten to your messages. |            |         |                  |
| Basic Features                        | Chek off d  |                      | ten to your messages. |            |         |                  |
| Advanced Features                     | Play        | From                 | Received              | Save       | Forward | Delete           |
| Voicemail Management                  | ▶ 🤅         | 859.207.5565         | 4/22/2016 12:03 PM    | <b>±</b> 3 | ) * 4   | ) × (5           |
| Aliases                               |             |                      |                       |            |         |                  |
| Greetings                             |             |                      |                       |            |         |                  |
| Voicemail Management -<br>On          |             |                      |                       |            |         |                  |
| Voicemail Password                    |             |                      |                       |            |         |                  |
| Voice Portal                          |             |                      |                       |            |         |                  |
|                                       |             |                      |                       |            |         |                  |

- 2 Click to **Play** a voicemail.
- **3** Click to **Save** voicemail as a WAV file to your computer.
- 4 Click to Forward a voicemail.
- 5 Click to **Delete** a voicemail

# **Phone Features**

Various features are able to be accessed, modified and enabled through telephone shortcuts. Each of those features will be covered in the following sections.

# **Feature Access Codes**

While the following sections will go into greater detail about how to use each feature from a phone, the table below serves as compilation of all of the various feature access codes.

If you have any questions regarding a particular feature or corresponding code, refer to the feature's section after this table.

| FEATURE                               | ON         | OFF |
|---------------------------------------|------------|-----|
| Anonymous Call Rejection              | *77        | *87 |
| Call Forwarding - Always              | *72        | *73 |
| Call Forwarding - Busy                | *90        | *91 |
| Call Forwarding - No Answer           | *92        | *93 |
| Call Forwarding - Not Reachable       | *94        | *95 |
| Call Return                           | *69        |     |
| Call Waiting (per call *70)           | *56        | *57 |
| Call Waiting - Disable for One Call   | *70        |     |
| Caller ID Block - Outbound            | *68        | *81 |
| Caller ID - Block Outbound (per call) | *67        |     |
| Clear Voice Message Indicator         | *99        |     |
| Do Not Disturb                        | *78        | *79 |
| Flash Call Hold                       | *22        |     |
| Last Number Redial                    | *66        |     |
| Speed Dial 8                          | *74        |     |
| Speed Dial 100                        | *75        |     |
| Voicemail                             | *98 or *62 |     |

### Anonymous Call Rejection

Reject incoming calls that have blocked their directory or identification information. Anonymous callers will hear an intercept message when they call.

- 1. Dial \*77 to enable. Dial \*87 to disable.
- 2. Listen for a confirmation message.

#### **Call Forwarding**

Forward incoming calls to another number.

1. Dial \*72 to enable call forwarding always. Dial \*73 to disable call forwarding always.

Dial \*90 to enable call forwarding - busy. Dial \*91 to disable call forwarding - busy.

Dial \*92 to enable call forwarding - no answer. Dial \*93 to disable call forwarding - no answer.

Dial \*94 to enable call forward not reachable. Dial \*95 to disable call forward not reachable.

- 2. Enter the 10-digit phone number for the call forwarding destination and press #.
- 3. Listen for a confirmation message.

#### Call Return

Quickly dial the number of the last incoming call.

- 1. Dial \*69.
- 2. Your phone will dial the number that was your last incoming call.

# **Call Waiting**

Switch to new incoming calls while already on another call.

#### To enable or disable the feature:

- 1. Dial \*56 to enable. Dial \*57 to disable.
- 2. Listen for a confirmation message.

#### To Answer:

- 1. Sound will alert when there is another call.
- 2. Press flash to put the existing caller on hold and accept the other call.

#### To Disable for a Single Call:

- 1. Dial \*70
- 2. Enter the desired 10-digit phone number you're wanting to call.

# Caller ID

Identify callers before answering the call. Block Caller ID information from being delivered with Outbound Caller ID Block.

- 1. Dial \*68 to permanently enable outbound caller ID block. Dial \*81 to permanently disable outbound caller ID block.
- Dial \*67 and the 10-digit phone number to enable outbound caller ID block for one call.
   Dial \*82 and the 10-digit phone number to disable outbound caller ID block for one call.
- 3. Listen for a confirmation message.

#### **Clear Voice Message Indicator**

Clear the indicator on your phone that shows voice messages.

- 1. Dial \*99.
- 2. Listen to the confirmation message.

# Do Not Disturb

Halt calls, pages or intercom messages. Callers will receive a busy message and be sent to voicemail or receive a busy signal.

- 1. Dial \*78 to enable. Dial \*79 to disable.
- 2. Listen for a confirmation message.

# Flash Call Hold

Place a call on hold.

#### To place a call on hold:

- 1. Dial the other number
- 2. During the call, press flash.
- 3. Dial \*22 to place the call on hold.

#### To take a call off hold:

1. Dial \*22 or press flash.

#### Last Number Redial

Quickly dial the number of the last outgoing call.

1. Dial \*66.

#### **Speed Dial**

Add frequently dialed numbers for quick and simple access.

#### To Create a Speed Dial Code:

- 1. For a one digit code, Dial \*74 and wait for the tone. For a two digit code, dial \*75 and wait for the tone.
- Dial appropriate speed dial code followed by the user's 10-digit phone number. (Example: 03+800-555-1212)
- 3. Listen for a confirmation message.

#### To Use Speed Dial:

- 1. Listen for a dial tone.
- 2. Dial # followed by appropriate 2-digit speed dial code..

#### Three-Way Calling

Create a call that includes three parties with each on a separate device.

- 1. Call the first phone number or extension.
- 2. Once they answer and you are on an active call, place the call on hold by pressing Flash / Conference.
- 3. Enter the third party's complete phone number or extension and press #.
- 4. Once the third party answers and you are on an active call, connect all three parties and begin a three-way call by pressing Flash / Conference.

Note: If either the second or third party leaves the call, the first party and the remaining party will remain connected.

#### Voicemail

Send calls to a personal Voicemail while on another call, not at the office or just too busy. Messages can be conveniently retrieved by phone, online account or email

#### To Access Voicemail:

- From on-network extension: dial \*98.
   From off-network extension: dial your 10-digit phone number and press \* when greeting starts.
- 2. Enter passcode and press #.

#### Main Voicemail Menu Options:

- [1] To access voicemail.
- [3] Record name.
- [8] To change passcode.
- [9] To exit the voice portal.
- [#] To repeat this menu.

#### First Time Setup or Reset Voicemail Passcode

- 1. Dial \*98.
- 2. Enter default passcode 8642 and press # (first time setup).
- 3. Following passcode has expired prompt, enter a permanent passcode and press #.
- 4. Re-enter permanent passcode and press #.
- 5. Follow the rest of the prompts to record name and greetings.